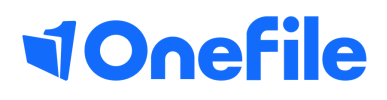

# Centre Manager Basics

How to create Registers

V1 Sept 2019

## Creating Registers

Registers can be created to create a list of learners that will be attending group sessions. Once a register has been created, assessors will be able to schedule/create sessions and mark attendance and lateness.

### Preparation

The **Enable the registers feature** Centre Setting must be enabled.

## User Restrictions

Centre Managers can create **Registers**. A permission is available to allow Tutors to **Manage Registers**.

## Creating a Register

To create a new Register, follow the steps below:

- 1. Click on the **Centre** and then the **Registers** icon
- 2. Click on the **Create Register** button

*Note -* Tutors with permission to **Manage Registers** will find the **Registers** icon in their **Forms and Templates** section.

### Add Learners

To add a learner to the register, select a **Class** from the drop-down list. Once a class has been selected you will see the names of the learner within that class.

Either **manually tick** the learners you want to include on the register or use the "Search learners" filter.

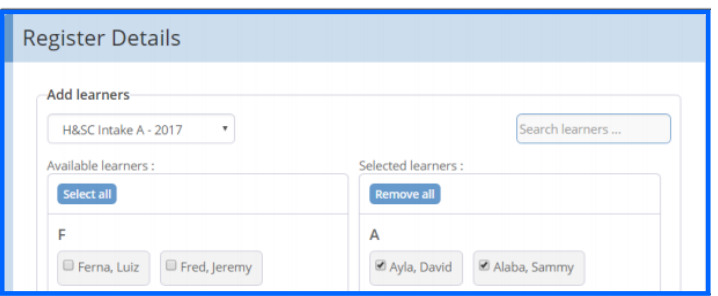

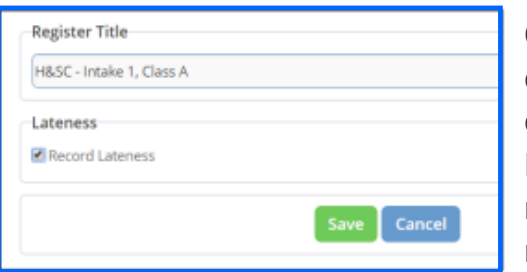

Once all the relevant learners have been selected, enter a **register title** and specify whether **lateness** can be recorded, before clicking **Save**. Lateness allows the assessor to specify how many minutes late a learner was to a session, when marked as attended.

## Creating a Session

A session is an individual instance of a register, where attendance and lateness can be recorded by an Assessor.

To create a new Session, follow the steps below:

- 1. Click the Sessions icon, on the assessor's **Learner Dashboard**
- 2. Click on the **Create Session** button
- 3. Locate the register and click the **Create Session** button

*Note - Centre Managers can access sessions, by clicking the "Registers" icon and then the "View Sessions" button.*

- 4. Enter the **Start date/time, End time** and **Location**
- 5. Click the **Save** button to save the session

Once a session has been created, a visit will be displayed into the Assessor's calendar and the calendar of all learners in the session.

When viewing a session Assessors and Centre Managers will be able to **Add Learners** and **Edit** the session details.

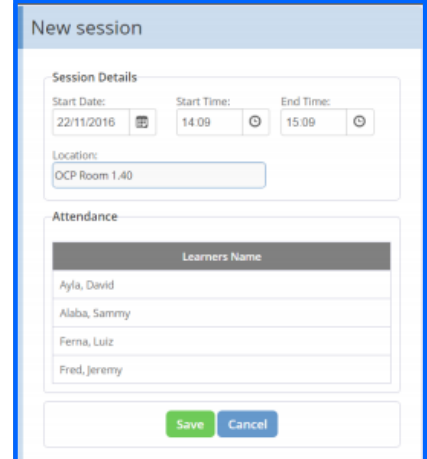

## Making a Session

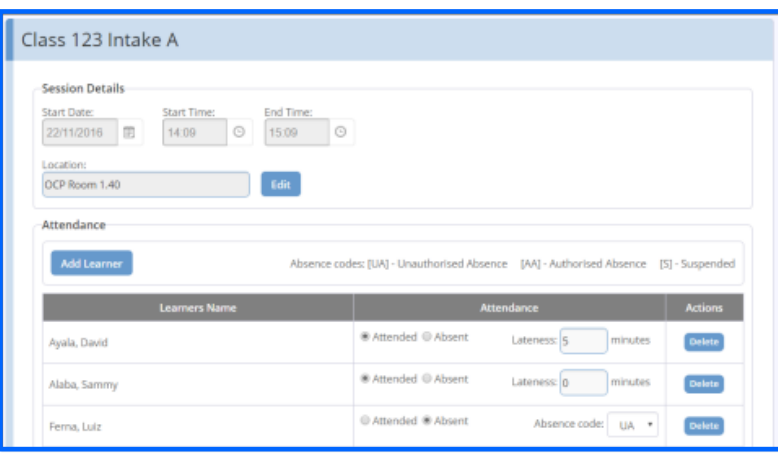

When a session has been opened, you can specify whether a learner attended or if they were absent. If they attended, you record the number of minutes they were late, if the option to **record lateness** was enabled on the register.

If they were absent, you will be able to select an absence code, explaining why they were absent.

Once complete, the assessor can sign the register to prevent any further changes.

To learn more see our full guides [https://live.onefile.co.uk/userguides/](https://www2.onefile.co.uk/userguidefiles?f=%5cUsers%5cUser+Roles+Overview.pdf)

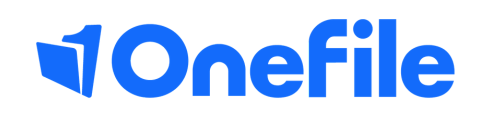

info.onefile.co.uk/onboarding